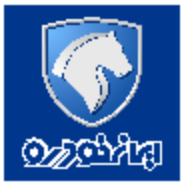

 **شماره بخشنامھ ۴٢٩٩:**

 **------------------------- تاریخ : ٩٩/٠١/٢٣ ساعت : ١۵:٣٠ صفحھ ١ از ۴**

**به: نمایندگی هاي محترم مجاز ایران خودرو** 

 **موضوع**: **سرویس احراز مشخصات فردي در زمان تعریف کاربري در سایت فروش اینترنتی** 

با سلام و احترام

به اطلاع مشتریان و نمایندگی هاي محترم می رساند شرکت ایران خودرو در راستاي بهبود فرآیند تعریف کد کاربري در سایت فروش اینترنتی و به منظور جلوگیري از مشکلات ثبت اطلاعات شخصی مغایر،از روز **چهارشنبه مورخ** ،**99,01,27سامانه امتا**(مربوط به مرکز توسعه تجارت الکترونیکی وزارت صمت)،احراز اطلاعات فردي متقاضیان را به صورت بر خط ( OnLine( در سایت فروش اینترنتی انجام خواهد داد که در این خصوص لازم است موارد ذیل مدنظر قرار گیرد.

1-پس از ورود به سامانه فروش اینترنتی ایران خودرو "ورود کاربر" و کلیک روی گزینه ثبت نام یا تنظیم رمز،اطلاعات مربوط به ثبت شماره موبایل مشتری در سامانه امتا مطابق با شکل ذیل رویت و پس از ثبت شماره **موبایل و انتخاب گزینه "ادامه" مشتري به صفحه ثبت نام هدایت می گردد.** 

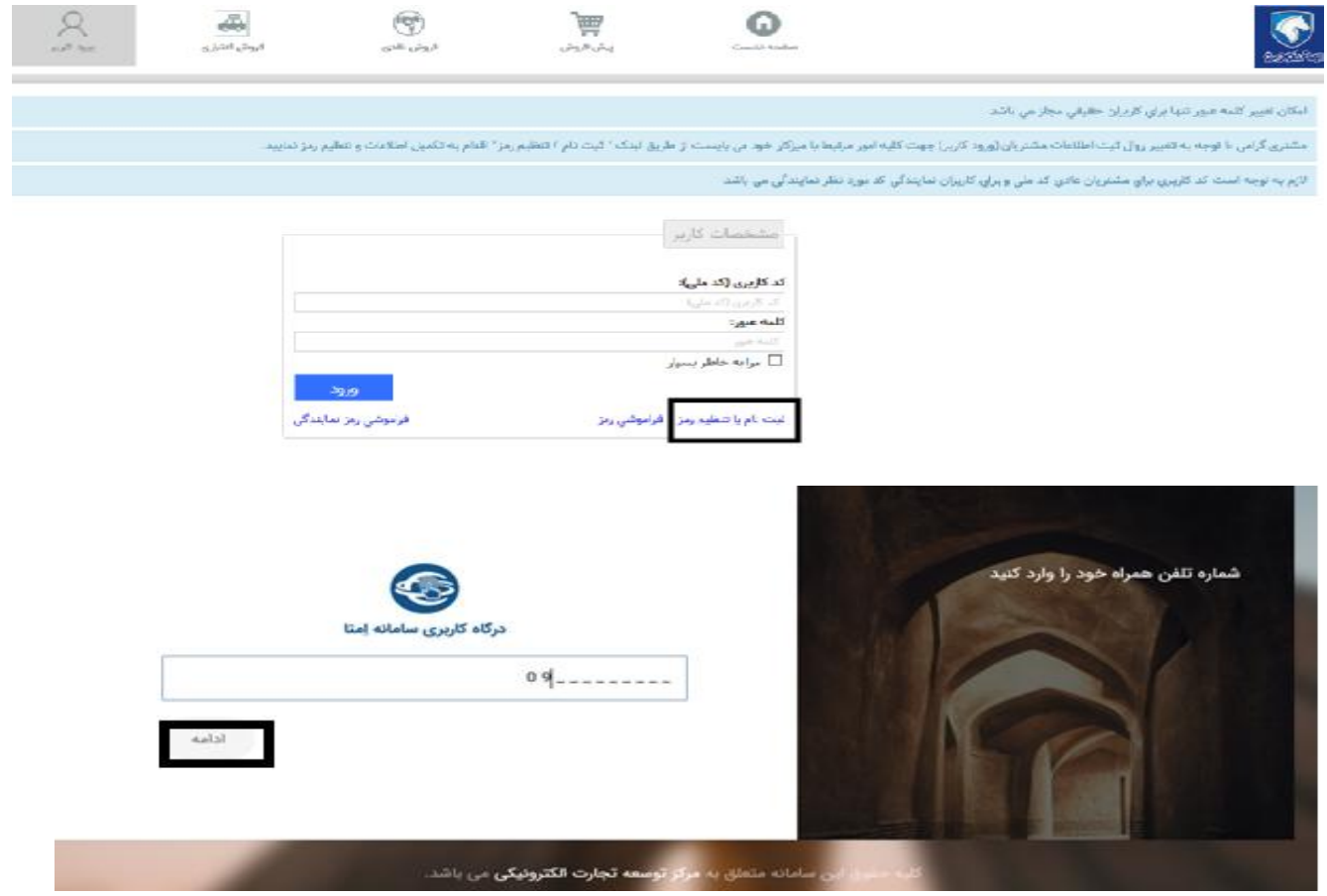

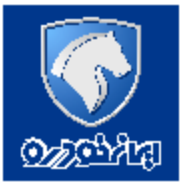

 **شماره بخشنامھ ۴٢٩٩:**

 **------------------------- تاریخ : ٩٩/٠١/٢٣ ساعت : ١۵:٣٠ صفحھ ٢ از ۴**

<mark>نکته مهم:</mark>شماره موبایل متقاضی می بایست متعلق به مشتری محترم بوده و این شماره می بایست فعال باشددر **صورت وجود مغایرت موبایل مشتري،احراز اطلاعات شخصی امکان پذیر نخواهد بود.** 

2-مطابق با شکل ذیل،پس از وارد نمودن کد امنیتی و کلیک روی دکمه "ادامه" مشتری به صفحات بعدی هدایت **خواهد شد.** 

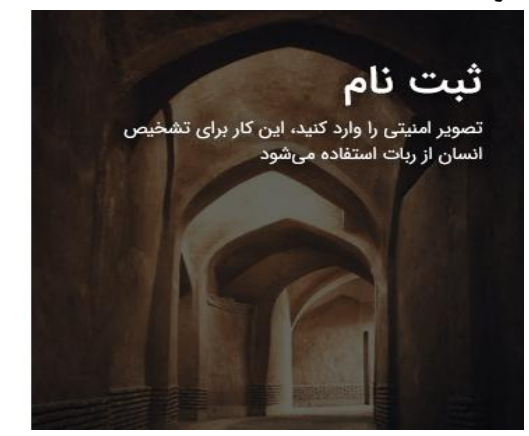

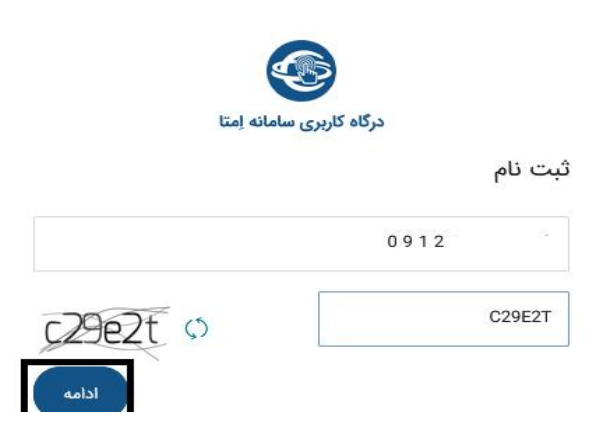

3-در این صفحه پیامکی برای مشتری با عنوان <mark>کد احراز امتا</mark> برای شماره موبایل ثبت شده ارسال و مشتری پس از تکمیل دو فیلد کد ملی،تاریخ تولد،مطابق با شکل ذیل،پس از ثبت و تایید به صفحه بعدی هدایت می شود.

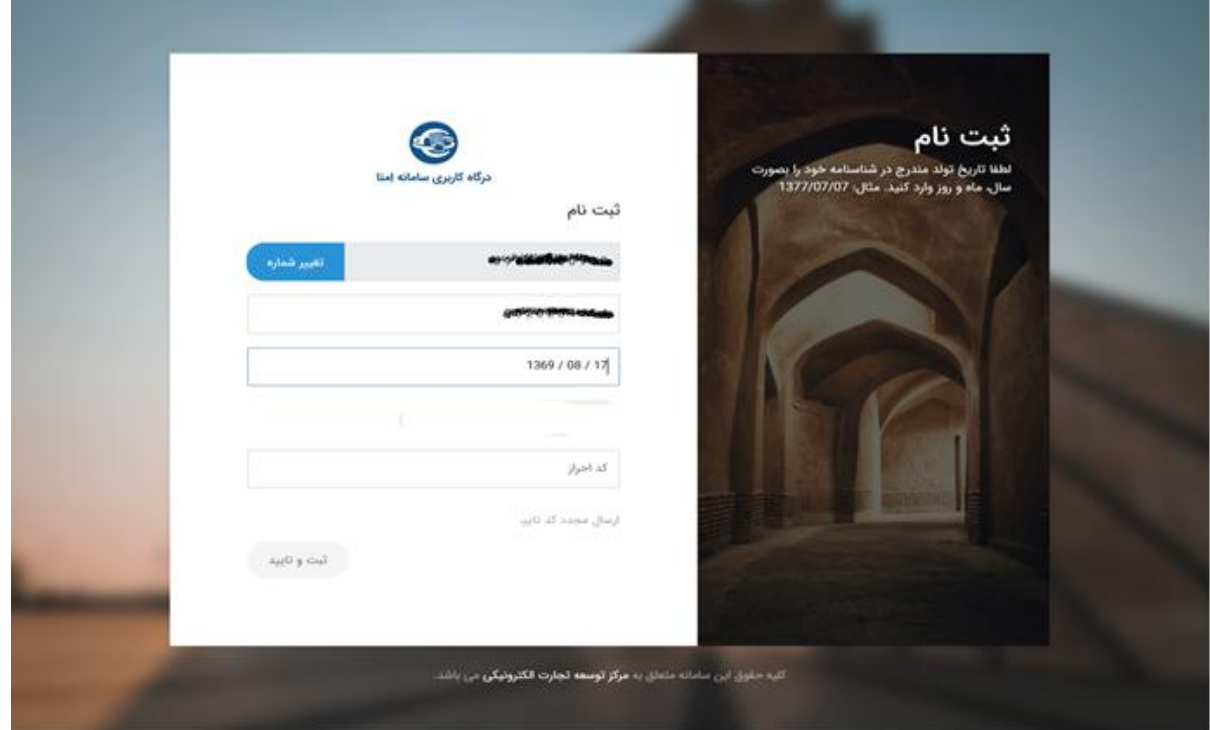

 **شماره بخشنامھ ۴٢٩٩:**

 **------------------------- تاریخ : ٩٩/٠١/٢٣ ساعت : ١۵:٣٠ صفحھ ٣ از ۴**

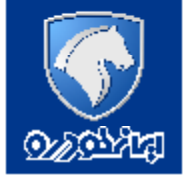

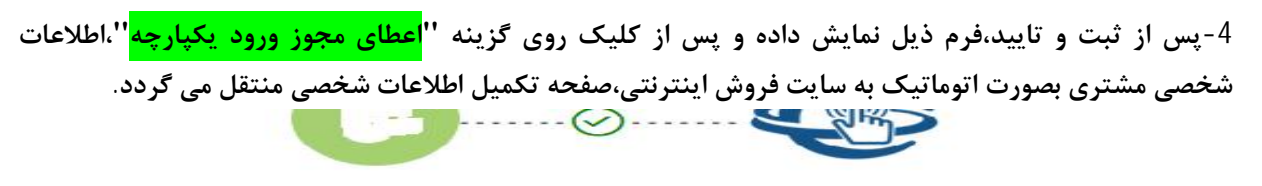

## مجوز ورود يکپارچه به ايران خودرو

دقت کنید شما می خواهید از طریق سامانه یکپارچه ورود، به ایران خودرو وارد شوید. پس دسترسی ها را بدقت مطالعه کرده و درصورت موافقت به ان دسترسی بدهید، همچنین در صورتر که از عملیات فوق منصرف شده اید، نگران نباشید، در پایین عملیات را متوقف کنید.

ایران خودرو می خواهد به حساب کاربری شما

دسترسی های زیر را داشته باشد:

<sup>⊑</sup> **دسترسی** خواندن اطلاعات هویتی و شناسنامهای این برنامه میتواند تمام اطلاعات هویتی و شناسنامهای شما مانند نام، نام خانوادگی، نام پدر، تاریخ تولد، کد ملی، شماره شناسنامه و ... را بخواند

**[] دسترسی** خواندن شماره همراه اصلی

این برنامه میتواند شماره همراه اصلی شما را بخواند

اعطاي مجوز ورود يكپارچه

عدم اعطای مجوز ورود یکپارچه

پس از اعطای مجوز ورود یکپارچه هدایت خواهید شد به

https://esaletest.ikco.ir

-5 مطابق با شکل ذیل،مشتري وارد صفحه اطلاعات شخصی شده و اطلاعات مورد نظر را در این صفحه تکمیل می نماید.

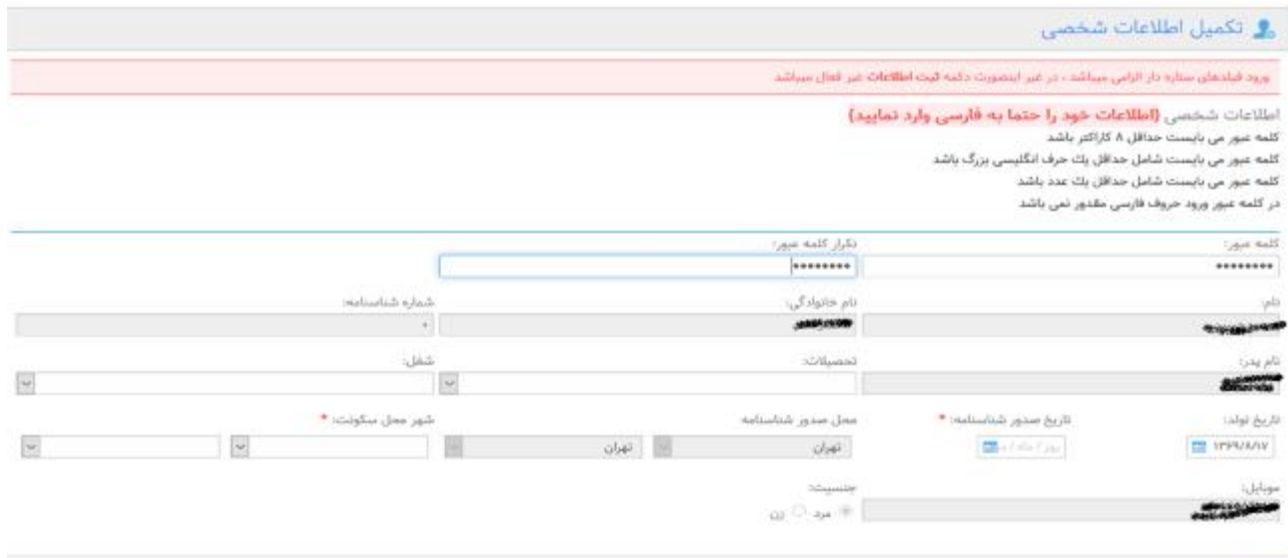

<mark>نکته:</mark>سایر اطلاعات مربوط به اطلاعات شخصی مشتری(تاریخ صدور،آدرس،تحصیلات)بایستی توسط مشتری تکمیل و تایید گردد.

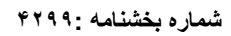

 **------------------------- تاریخ : ٩٩/٠١/٢٣ ساعت : ١۵:٣٠ صفحھ ۴ از ۴**

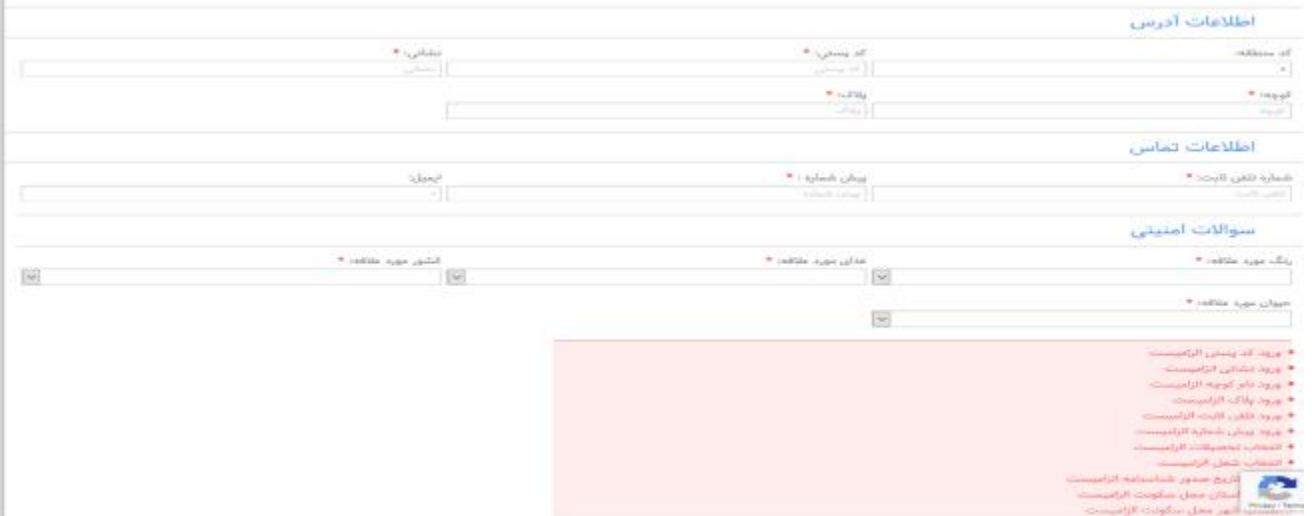

6-پس از تکمیل نمودن اطلاعات شخصی و ارسال کد اعتبارسنجی و تایید کد،صفحه ای برای مشتری به شکل ذیل نمایش و پس از ثبت کد امنیتی و تایید ثبت نهایی درخواست،ثبت اطلاعات به صورت کامل صورت می پذیرد.

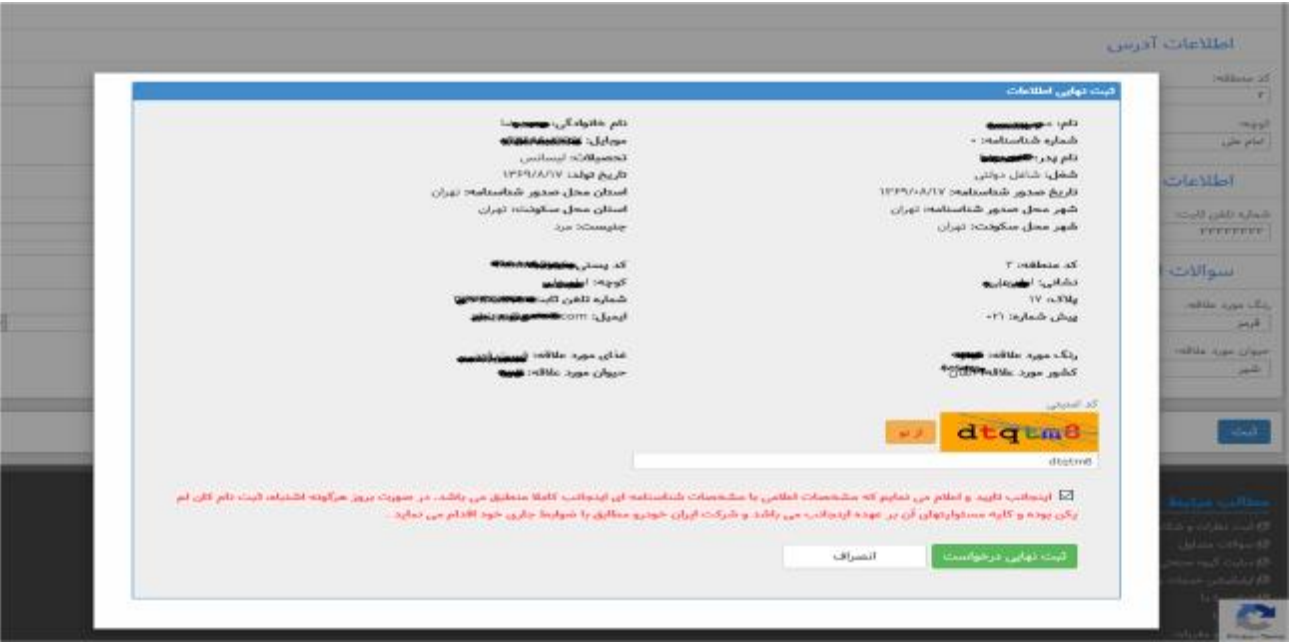

**سرپرست معاونت بازاریابی و فروش**

برکت ایوان خودرو (سهامی عام)<br>پران، کیلومتر۱۴جاده مخصوص *کر*ج  $1545 - 111$  $(-T1)$  TAS  $(-T1) T T 1 - Y T - T$  $V_{t+1}V$ رکز پ رے تو تو نہیں<br>ست الکتروئیکی: info@ikco.ir<br>یکاہ اینترنتی: www.ikco.ir

معاونت بازاریابی و فروش<br>تهران،کیلومتر۲۴جاده قدیم کرچ<br>صندوق پستی: ۱۲۸۹–۱۳۸۹<br>تفایر: ۳۴۹۰ (۲۹۰)<br>نمایر: ۳۴۹۰ ۲۳۹۰ (۲۰)